# PROJECT IT-SECURITY PDF-Over and HTML5

REPORT & DOCUMENTATION

Thomas Felber 1031194

# Contents

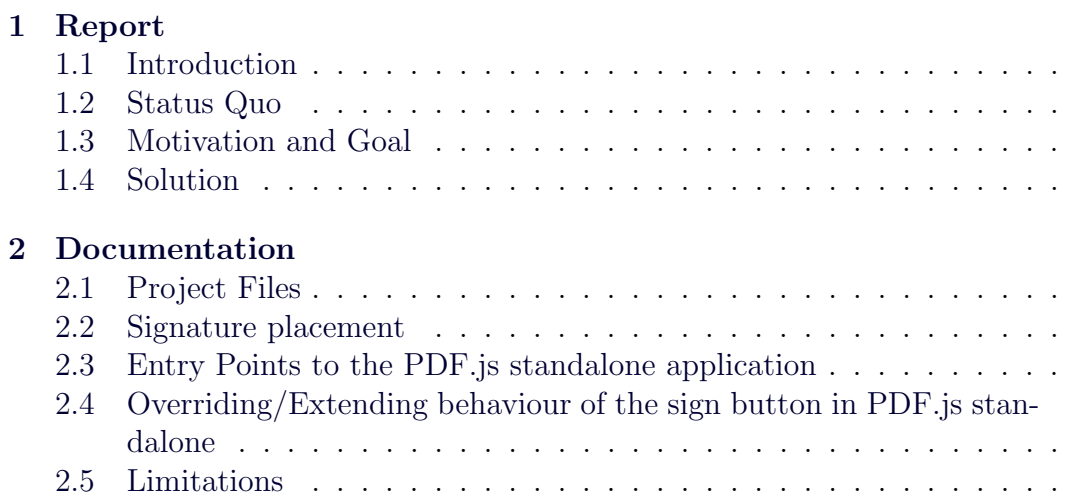

# <span id="page-2-0"></span>1 Report

# <span id="page-2-1"></span>1.1 Introduction

PDF-AS is a software library, developed in JAVA, that makes use of advanced and qualified certificates, to allow users to electronically sign PDF documents. One of the core components of PDF-AS is it's web module PDF-AS Web. PDF-AS Web is built upon PDF-AS and establishes a web interface that can be used to sign PDF documents but also can be used by external applications to embed PDF signatures.

# <span id="page-2-2"></span>1.2 Status Quo

Currently, the PDF-AS Web online presence is quite basic. It offers different

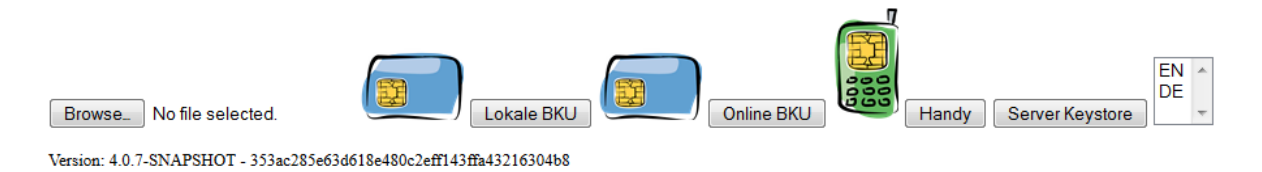

Figure 1: Current state of the PDF-AS Web online presence ([https://demo.](https://demo.egiz.gv.at/demoportal-pdf_as/) [egiz.gv.at/demoportal-pdf\\_as/](https://demo.egiz.gv.at/demoportal-pdf_as/))

methods to sign PDF documents, however isn't really visually appealing yet and doesn't offer any extra features like PDF preview or manual signature placement.

# <span id="page-2-3"></span>1.3 Motivation and Goal

Since PDF-AS Web's online presence is still that slim, it is of concern to improve it's current state. Therefore, in the course of this project, several enhancements to the website are being made. The whole website gets a visual overhaul using HTML5 in combination with CSS3. In terms of additional features, Mozilla Labs' PDF.js library is used to make previewing PDF documents possible. Also new features that come along with HTML5, such as drag and drop file selection, are being taken advantage of. That is, the goal of this project can be summarized like that:

- Use  $HTML5 + CSS3$  and perform a visual overhaul on the website
- Introduce new features like a PDF rendering and drag and drop file selection
- Let the user manually place signatures

# <span id="page-3-0"></span>1.4 Solution

### Visual overhaul

As already mentioned in Section [1.3,](#page-2-3)  $HTML5 + CSS3$  was used to recreate PDF-AS Web's web interface. The new website consists of several different parts and is illustrated in Figure [2.](#page-3-1) The File Selector section is here to let a user select the PDF document that he wants to sign. He can either choose to select the PDF file via the traditional HTML file selector element (i.e. press on "Browse...") or just drag and drop the PDF file from his file manager into the dropzone (upper part of the File Selector section) within the File Selector section. Via the Sign Method

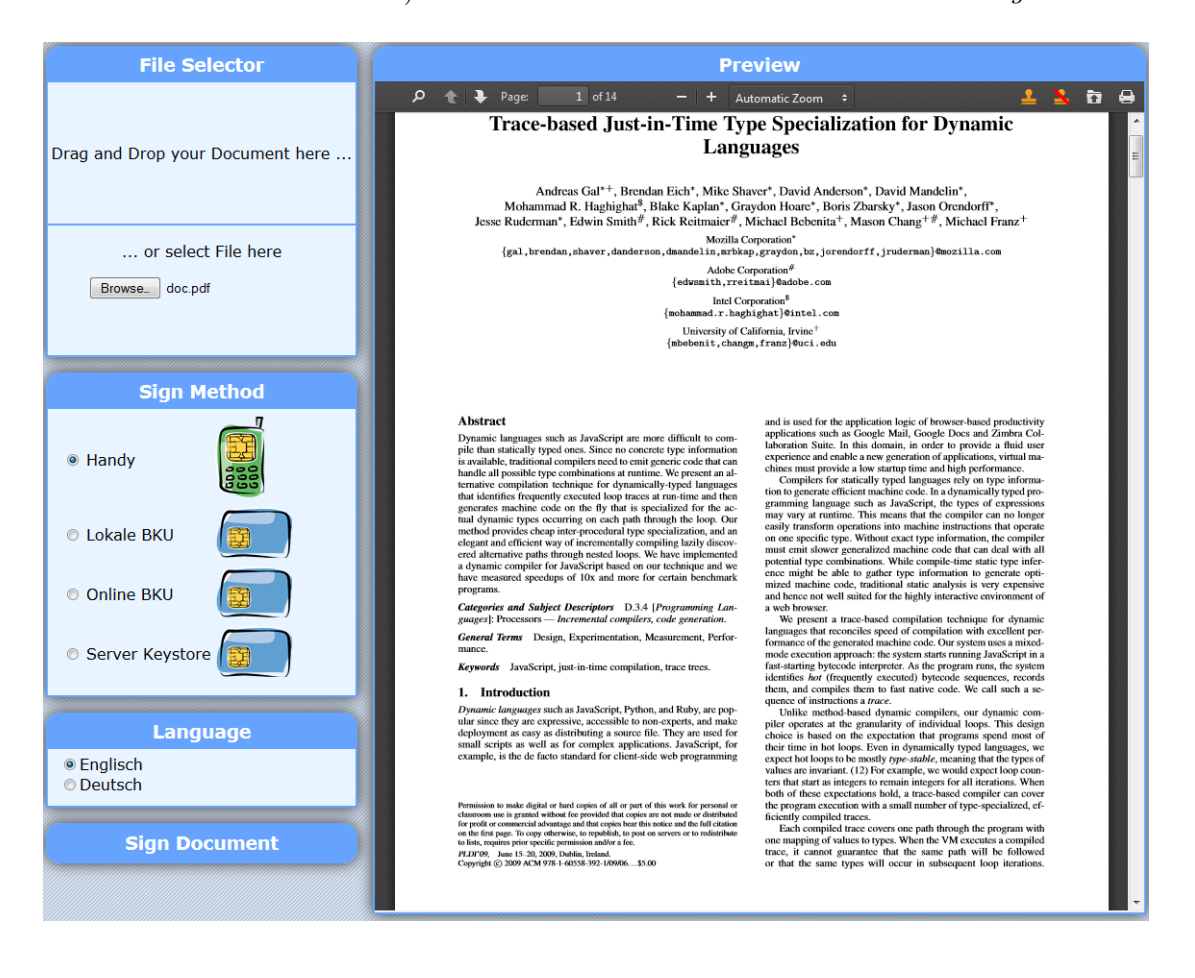

Figure 2: Updated PDF-AS Web online presence

<span id="page-3-1"></span>section, a user can choose between different methods to actually sign a previously selected PDF document. Available options are Handy, Lokale BKU, Online BKU and (if enabled on the web server) Server Keystore. Depending on the choice, the

user gets redirected to a different service that requires some kind of authentication and then signs the PDF document with the user's electronic signature. Within the Language section, a user has the option the select which language he wants the signature to be in. Currently only German and English are supported. Below the Language section, there is a button that starts the sign process if it is clicked.

A main component of the website is the Preview section. Within that, a user gets a visual representation of the PDF document which he has previously selected. He can scroll through the different pages of the document, adjust the zoom, open a different file, print the file, place a signature etc. .

#### PDF renderer (PDF.js) and signature placement

In order to render the user selected PDF document, Mozilla Labs' PDF.js library is being used. Within the Preview section in Figure [2,](#page-3-1) a customized instance of the PDF.js renderer can be seen. Some of the customization that have been made to PDF.js affect the user interface. Various buttons and features that are not really necessary have been removed (like downloading the currently displayed PDF document, switching to presentation mode ...) and other important features

have been added. Part of those features are the two little buttons  $\blacksquare$ . These buttons are not available in the stock PDF.js implementation. They allow the

user to manually perform the signature placement. On pressing the  $\geq$  button, a preview of the signature block is being shown on the page the user is currently on, representing the position of the signature block after the document has been signed. See Figure [3](#page-5-0) for an illustration. The user can move the signature block around with his computer mouse and drag it wherever he wants it to be. If he changes his mind and does not want to place it manually anymore, he just has to interact with the **button which removes the placed signature block.** This action implies that the signature block is being placed automatically by the application.

#### <span id="page-4-0"></span>PDF renderer (PDF.js) as standalone application

Another way to interact with PDF-AS Web is to just use the PDF renderer alone. This might be useful in scenarios where external applications make use of PDF-AS Web, e.g. a PDF document is uploaded via SOAP upload to the web server by an external application, then the PDF renderer can be used to show a quick preview of the document. For that particular case, where the PDF.js instance is used as standalone application, the user interface is further extended, see Figure [4.](#page-6-2) Via the drop-down menu  $\frac{M_{\text{obile BK}}}{M_{\text{obile BK}}}$  the user can switch between the different sign methods directly within the *PDF.js* instance and with the  $\overline{Q}$  button, the

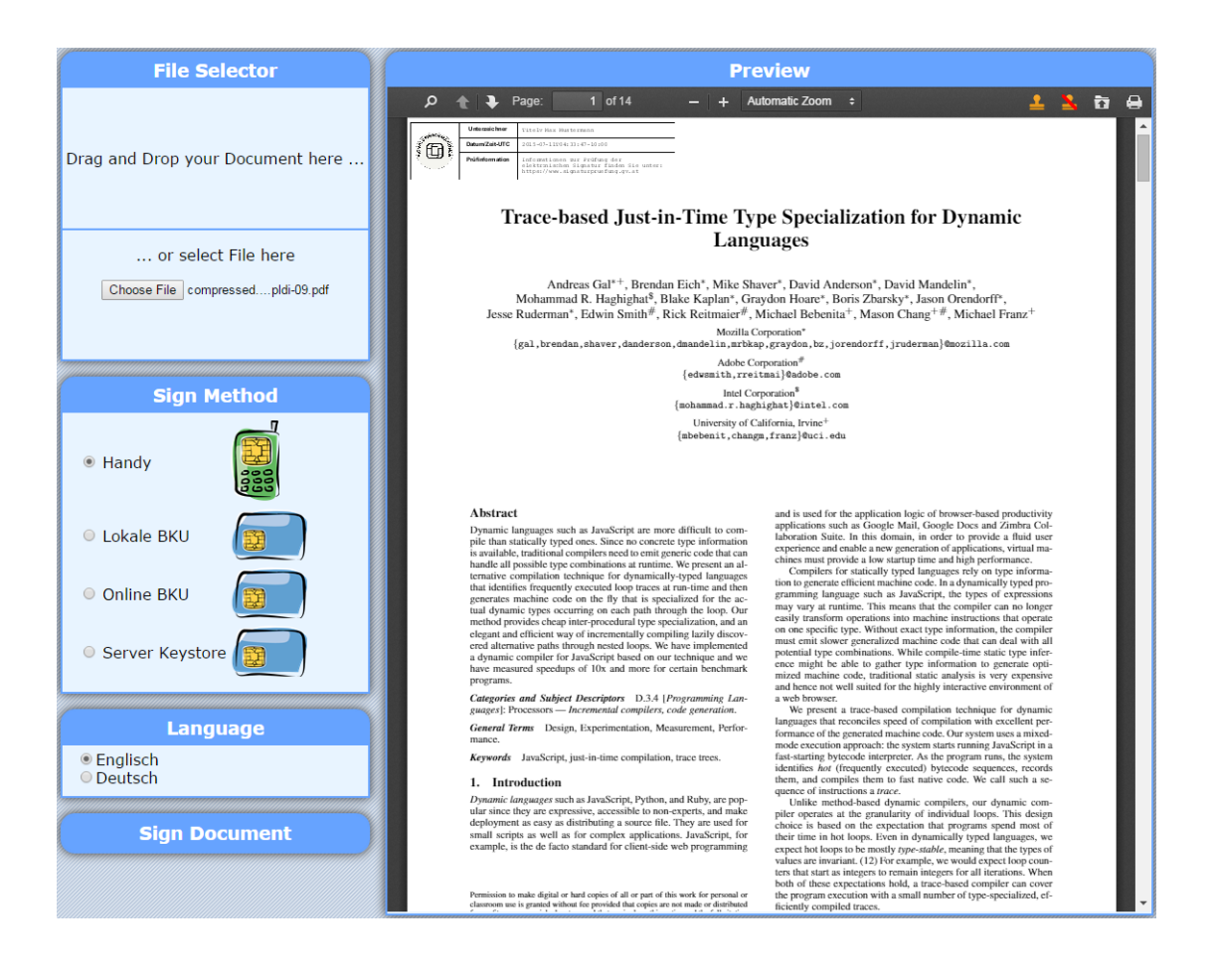

Figure 3: PDF-AS Web PDF renderer with manually placed signature block

<span id="page-5-0"></span>sign process can be started. Furthermore, the standalone version of the PDF.js is customized to support different HTML get request parameters, such as file, pdfurl and connector. Example usage of those parameters shall be shown in Section [2.3](#page-11-0)

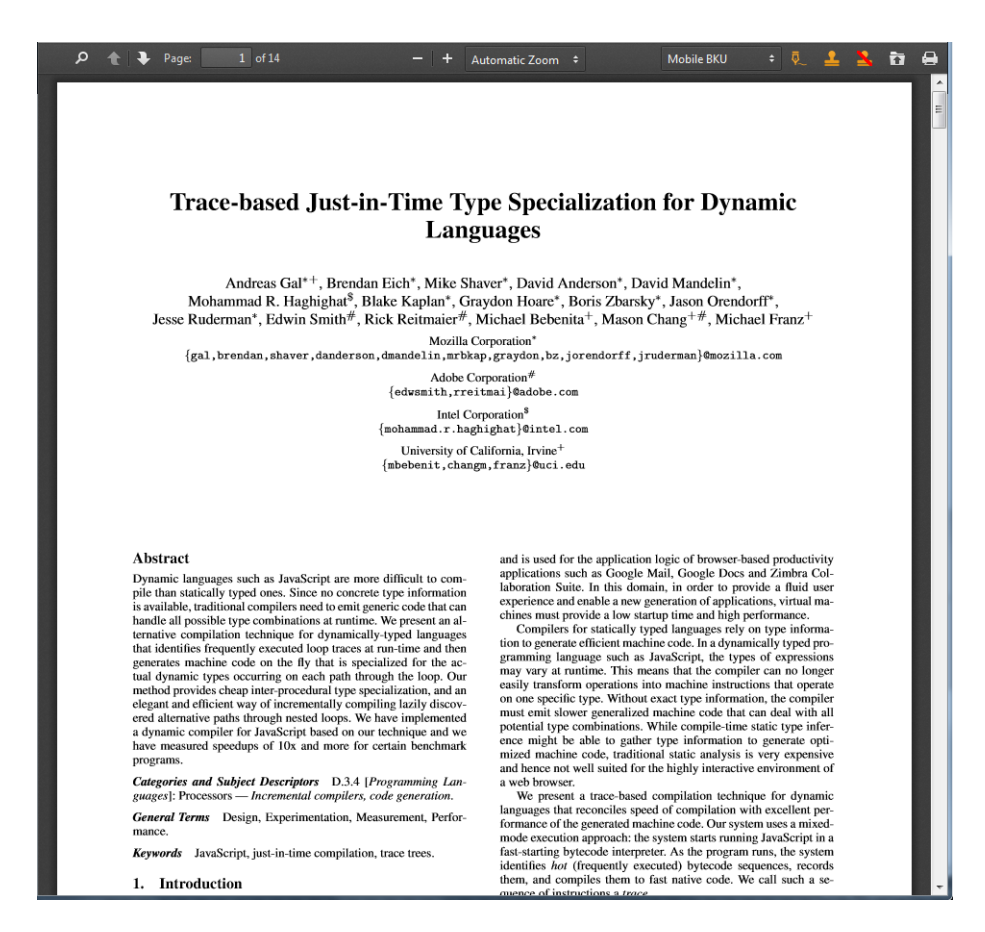

Figure 4: PDF-AS Web, PDF renderer only

# <span id="page-6-2"></span><span id="page-6-0"></span>2 Documentation

### <span id="page-6-1"></span>2.1 Project Files

The main files and folders worked with during this projects are:

- $\bullet$  ./pdf-as-web/
	- index.jsp  $\frac{*}{*}$  Start page of *PDF-AS Web's* online presence  $\frac{*}{*}$
- ./pdf-as-web/assets/css/
	- style.css  $/*$  Style sheet for *PDF-AS Web's* online presence  $*/$
- ./pdf-as-web/assets/js/
	- dragNdrop.js /\* JavaScript for *PDF-AS Web's* online presence  $*/$
- ./pdf-as-web/assets/js/pdf.js/web/
	- viewer.html /\* Customized HTML template for the  $PDF.is$  viewer  $*/$
	- viewer.js  $/*$  Customized version of *PDF.js'* viewer.js  $*/$
	- app.js  $\frac{1}{2}$  JavaScript that works within PDJ.js' viewer.html  $\frac{1}{2}$

### dragNdrop.js

This JavaScript file is used within the *index.jsp* file and is responsible for handling things like

- drag and drop file selection
- event handling
- opening the PDF preview for a selected PDF document
- performing requests to the sign servlet if a users presses the sign button

### app.js

This JavaScript file is used within the *viewer.html* file and is responsible for handling things like

- using *PDF*.js functionality to open and display PDF documents
- manual signature placement
- event handling
- managing the behaviour if  $PDF$ , is used as standalone application

### viewer.js

This JavaScript file is a main component of the PDF.js library and has been slightly customized to fit into this project. The changes made to this file are certainly good to know if the application wants to get updated to a newer  $PDF$ .js versions, hence, they shall be denoted as follows:

The function web ViewerLoad(evt) starting at line 6668 has been altered, to display the user selected PDF document as soon as PDF.js is initialized.

```
1 function webViewerLoad(evt) {
2 //PDFViewerApplication.initialize().then(webViewerInitialized);
3 PDFViewerApplication.initialize().then(function() {
4 webViewerInitialized();
5 displayPdf() 6 \quad \}):
   6 });
7 }
```
State: webViewerLoad after the change

```
1 function webViewerLoad(evt) {
2 PDFViewerApplication.initialize().then(webViewerInitialized);
3 }
```
State: webViewerLoad before the change

The function webViewerChange(evt) starting at line 7006 has been altered, such that, if a user opens a new file via the PDF.js user interface, the file variable within app.js also gets updated (needs to be done to make sure that the sign function in dragNdrop.js and app.js works).

```
1 window.addEventListener('change', function webViewerChange(evt) {
2 ...
3 var file = files[0];
4
5 //ADDED
6 setFile(file);
7
8 if (!PDFJS.disableCreateObjectURL &&
9 ...
10 }
```
State: webViewerChange after the change

```
1 window.addEventListener('change', function webViewerChange(evt) {
\overline{2}3 var file = files[0];
4
5 if (!PDFJS.disableCreateObjectURL &&
6 ...
7 }
```
State: webViewerChange before the change

The function web ViewerInitialized() starting at line 6676 has been altered in a way that PDF.js does not handle the HTML get request parameter file anymore. The handling of that parameter is done in app.js.

```
1 function webViewerInitialized() {
 2 ...
 3 /*if (file && file.lastIndexOf('file:', 0) === 0) {
 4 // file:-scheme. Load the contents in the main thread because QtWebKit
 5 // cannot load file:-URLs in a Web Worker. file:-URLs are usually loaded 6 // very quickly, so there is no need to set up progress event listeners.
 6 // very quickly, so there is no need to set up progress event listeners.<br>
T PDFViewerApplication.setTitleUsingUrl(file):
       7 PDFViewerApplication.setTitleUsingUrl(file);
 8 var xhr = new XMLHttpRequest();
9 xhr.onload = function() {
10 PDFViewerApplication.open(new Uint8Array(xhr.response), 0);
11 };
12 try {
13 xhr.open('GET', file);
14 xhr.responseType = 'arraybuffer';
15 xhr.send();
16 } catch (e) {
17 PDFViewerApplication.error(mozL10n.get('loading_error', null,
18 <sup>'An</sup> error occurred while loading the PDF.'), e);
19 }
20 return;
21 }
22
23 if (file) {
24 PDFViewerApplication.open(file, 0);
25 \frac{\cancel{1}^*}{\cancel{1}^*}26 }
```
State: webViewerInitialized after the change

```
1 function webViewerInitialized() {
 2 ...
3 if (file && file.lastIndexOf('file:', 0) === 0) {
4 // file:-scheme. Load the contents in the main thread because QtWebKit
 5 // cannot load file:-URLs in a Web Worker. file:-URLs are usually loaded
 6 // very quickly, so there is no need to set up progress event listeners.
7 PDFViewerApplication.setTitleUsingUrl(file);
8 var xhr = new XMLHttpRequest();
9 xhr.onload = function() { }<br>10 PDFViewerApplication.ope
        PDFViewerApplication.open(new Uint8Array(xhr.response), 0);
11   };
12 try {
13 xhr.open('GET', file);
14 xhr.responseType = 'arraybuffer';
15 xhr.send();
16 } catch (e) {
17 PDFViewerApplication.error(mozL10n.get('loading_error', null,
18 'An error occurred while loading the PDF.'), e);
19 }
20 return;
```

```
21 }
22
23 if (file) {
24 PDFViewerApplication.open(file, 0);
25 }
26 }
```
State: webViewerInitialized before the change

### <span id="page-10-0"></span>2.2 Signature placement

The signature placement functionality is implemented within the app.js file. The main functions responsible for that are

```
1 function placeSignature(evt) {
2 ...
3 }
```
Purpose: Place a signature preview at the top left of the current page of the PDF document. The signature preview is created by the visblock servlet. Information about what page the signature should placed on is extracted from PDF.js

```
1 function makeSignatureDraggable(signature) {
2 ...
3 }
```
Purpose: Uses jquery.ui to makes a previously added signature preview draggable within the page it appears in.

```
1 function updateSignaturePosition(signature) {
2 ...
```
3 }

Purpose: Keeps track of the position of the signature within the page it appears in. This is needed because the sign servlet expects the position of the signature block as request parameter if the signature is placed manually.

```
1 function removeSignature() {
2 ...
3 }
```
Purpose: Remove a previously placed signature block.

### <span id="page-11-0"></span>2.3 Entry Points to the PDF.js standalone application

As already mentioned in Section [1.4,](#page-4-0) there exist HTML get request parameters that can be appended to the URL to control the behaviour of the PDF.js standalone application. The set of parameters consists of file, pdfurl and connector. The file parameter can be used to display a PDF document that is already available on the web server. For example if someone makes a request to [http://localhost:8080/](http://localhost:8080/pdf-as-web/assets/js/pdf.js/web/viewer.html?file=/pdf-as-web/assets/test.pdf) [pdf-as-web/assets/js/pdf.js/web/viewer.html?file=/pdf-as-web/assets/](http://localhost:8080/pdf-as-web/assets/js/pdf.js/web/viewer.html?file=/pdf-as-web/assets/test.pdf) [test.pdf](http://localhost:8080/pdf-as-web/assets/js/pdf.js/web/viewer.html?file=/pdf-as-web/assets/test.pdf) then the file located at /pdf-as-web/assets/test.pdf is fetched from the server and rendered with *PDF.js.* 

It is also possible to combine the *file* parameter with the *connector* parameter. With the connector parameter, it is possible to already preselect a particular sign method. So, if someone requests for example [http://localhost:8080/](http://localhost:8080/pdf-as-web/assets/js/pdf.js/web/viewer.html?file=/pdf-as-web/assets/test.pdf&connector=bku) [pdf-as-web/assets/js/pdf.js/web/viewer.html?file=/pdf-as-web/assets/](http://localhost:8080/pdf-as-web/assets/js/pdf.js/web/viewer.html?file=/pdf-as-web/assets/test.pdf&connector=bku) test.pdf & connector=bku then the file located at  $\sqrt{pdf-as-web/assets/test.pdf}$  is fetched from the server and rendered with PDF.js and the sign method will be preselected to bku, which means that Local BKU should be used as sign method. A list of the currently supported sign methods is available in Table [1.](#page-11-1)

| Connector parameter   Preselects |            |
|----------------------------------|------------|
| bku                              | Local BKU  |
| onlinebku                        | Online BKU |
| mobilebku                        | Handy      |

<span id="page-11-1"></span>Table 1: Valules of connector and what it preselects

Another way to use the *PDF*.js standalone application is to call it via the *pdfurl* parameter and the connector parameter. This will immediately start the sign process on the PDF document given by the pdfurl and the chosen sign method given by connector. E.g. a request to [http://localhost:8080/pdf-as-web/assets/js/](http://localhost:8080/pdf-as-web/assets/js/pdf.js/web/viewer.html?pdfurl=http://kmmc.in/wp-content/uploads/2014/01/lesson2.pdf&connector=bku) [pdf.js/web/viewer.html?pdfurl=http://kmmc.in/wp-content/uploads/2014](http://localhost:8080/pdf-as-web/assets/js/pdf.js/web/viewer.html?pdfurl=http://kmmc.in/wp-content/uploads/2014/01/lesson2.pdf&connector=bku)/ [01/lesson2.pdf&connector=bku](http://localhost:8080/pdf-as-web/assets/js/pdf.js/web/viewer.html?pdfurl=http://kmmc.in/wp-content/uploads/2014/01/lesson2.pdf&connector=bku) starts the sign process for the PDF document available by the url  $http://kmmc.in/wp-content/uploads/2014/01/lesson2.pdf$  using the Online BKU method.

Of course, PDF.js standalone can also be used without appending any HTML get request parameters. In that case, the user gets served with the plain PDF.js viewer without any PDF documents being open. To open a PDF document, the user can use the "open File" button of the menu bar. All the other features like signature placement and choosing a sign method are naturally available as well.

# <span id="page-12-0"></span>2.4 Overriding/Extending behaviour of the sign button in PDF.js standalone

If the sign button is clicked, the function sign

```
1 function sign(statusObj) {
 2 var file = statusObj.getFile();
 3 if(!file) {
 4 alert("No File Opened");
 5 return;
 6 }
 7 var fd = new FormData();
 8 fd.append("source", "internal");
9 fd.append("connector", global_status.getConnector());
10 fd.append("pdf-file", global_status.getFile());
11
12 if(isSignaturePlaced()) {
13 fd.append("sig-pos-x", global_status.getSignature().posx);
14 fd.append("sig-pos-y", global_status.getSignature().posy);<br>15 fd.append("sig-pos-p", global status.getSignature().page);
     15 fd.append("sig-pos-p", global_status.getSignature().page);
16 }
17
18 $.ajax({
19 url: "/pdf-as-web/Sign",
20 data: fd,
21 processData: false,
22 contentType: false,
23 type: "POST",
24 success: function(response) {
25 $("#fade").remove();
26 $("#popup").remove();
27 var fade_div = "<div id='fade' class='black_overlay'></div>";
28 var popup_div = "<div id='popup' class='white_content'><a href='javascript
             :void(0)' id='closelink'>Close</a><div id='resp'></div></div>"
29 $("body").append(fade_div);
30 $("body").append(popup_div);
31 $("#resp").html(response);
32 $("#closelink").bind("click", function(evt) {<br>33 $("#fade").remove():
          $("#fade").remove();
34 $("#popup").remove();
35 });
36 }
37 });
38 }
```
within the app.js file is being executed. This function expects a status object as its only argument.

So far, the status object is a global object within the app.js file and encapsulates information about which connector is selected and which file is selected, the filepath that was provided by the file HTML get request parameter, the pdfurl that was given by the pdfurl HTML get request parameter, and a not yet used redirect url.

The sign function can for instance be modified in a way such that the function acts differently for status objects with different values.

### <span id="page-13-0"></span>2.5 Limitations

Due to some technologies that are being used in this project, not all browsers are fully supported. Especially older versions of the Internet Explorer are not supported at all. Table [2](#page-13-1) gives a brief overview about which browsers are supported by the PDF.js library.

| <b>Browser</b> | Supported      | <b>Notes</b>                                     |
|----------------|----------------|--------------------------------------------------|
| Firefox Stable | yes            |                                                  |
| Chrome Stable  | yes            |                                                  |
| Opera Stable   | yes            |                                                  |
| Android        | limited        | Android's Web Browser version 4.0 or below       |
|                |                | lacks a number of features or has defects, e.g.  |
|                |                | in typed arrays or HTTP range requests           |
| Safari         | limited        | Safari (desktop and mobile) lacks a number       |
|                |                | of features or has defects, e.g. in typed arrays |
|                |                | or HTTP range requests                           |
| $IE10+$        | limited        | IE 10 or above may lack of features or may       |
|                |                | have defects.                                    |
| IE9            | limited        | IE9 lacks a number of features and most no-      |
|                |                | tably typed arrays which causes subpar per-      |
|                |                | formance                                         |
| $\leq=\ge 158$ | N <sub>O</sub> | IE8 and below are missing too many features      |
|                |                | to be supported.                                 |

<span id="page-13-1"></span>Table 2: PDF.js supported browsers (src: [https://github.com/mozilla/pdf.](https://github.com/mozilla/pdf.js/wiki/Frequently-Asked-Questions) [js/wiki/Frequently-Asked-Questions](https://github.com/mozilla/pdf.js/wiki/Frequently-Asked-Questions))